# **Paysafe:** Developer

# Pour commencer

# Télécharger la SDK

Téléchargez la SDK PHP Paysafe à partir de **[GitHub](https://github.com/paysafegroup/paysafe_sdk_php)**

## Avant de commencer

Avant d'utiliser une SDK, vous aurez besoin des authentifiants d'API (clé API) qu'elle utilise pour effectuer des requêtes JSON vers notre serveur via l'API REST de Paysafe.

- Votre clé API Paysafe Username
- Votre clé API Paysafe Password
- Votre numéro de compte Paysafe

Pour obtenir votre compte test, si vous avez l'intention d'utiliser la SDK Direct Debit, contactez le soutien Paysafe, sinon cliquez sur **Sign Up** ci-dessus. Une fois connecté au **[module d'administration](https://login.test.netbanx.com/)** vous pouvez récupérer votre numéro de compte (choisir **Accounts** et le copier depuis la colonne *Account* ) et votre clé API *User name* et *Password* (choisir **Settings > API Key**). Voir **[En savoir plus sur l'authentification](https://developer.paysafe.com/en/rest-apis/reference-information/important-integration-concepts/authentication/)** pour de plus amples renseignements.

## Installation

Pour utiliser la SDK PHP, vous devez avoir PHP 5.5 ou version ultérieure et cURL installés. De plus, vous devez pouvoir utiliser cURL pour établir une connexion SSL aux terminaux de l'API à partir de votre environnement d'hébergement. Si des erreurs cURL sont renvoyées, effectuez un dépannage de connectivité dans votre environnement d'hébergement.

La SDK PHP fonctionne sous les systèmes d'exploitation

- suivants : MS Windows XP/7/8
- Ubuntu 14.04 (Linux)
- Mac OS X 10.9.5

Les instructions de cette rubrique s'appliquent à tous les systèmes d'exploitation, sauf indication contraire.

## **Configuration supplémentaire sous Windows**

Pour pouvoir effectuer des opérations HTTPS, définissez la variable d'environnement suivante pour indiquer un certificat

CA valide sur votre système :

#### SSL\_CERT\_FILE

j.

Vous pouvez également effectuer un appel dans votre application vers la méthode statique suivante en utilisant le chemin d'accès à votre certificat CA :

\Paysafe\PaysafeApiClient::setCACertPath(\_PATH\_TO\_CERTIFICATE\_);

## **Lancer l'application modèle**

1. Naviguez au dossier /sampleet mettez à jour les paramètres suivants dans config.php avec vos propres authentifiants, en vous assurant que chaque valeur est entourée de guillemets correspondants.

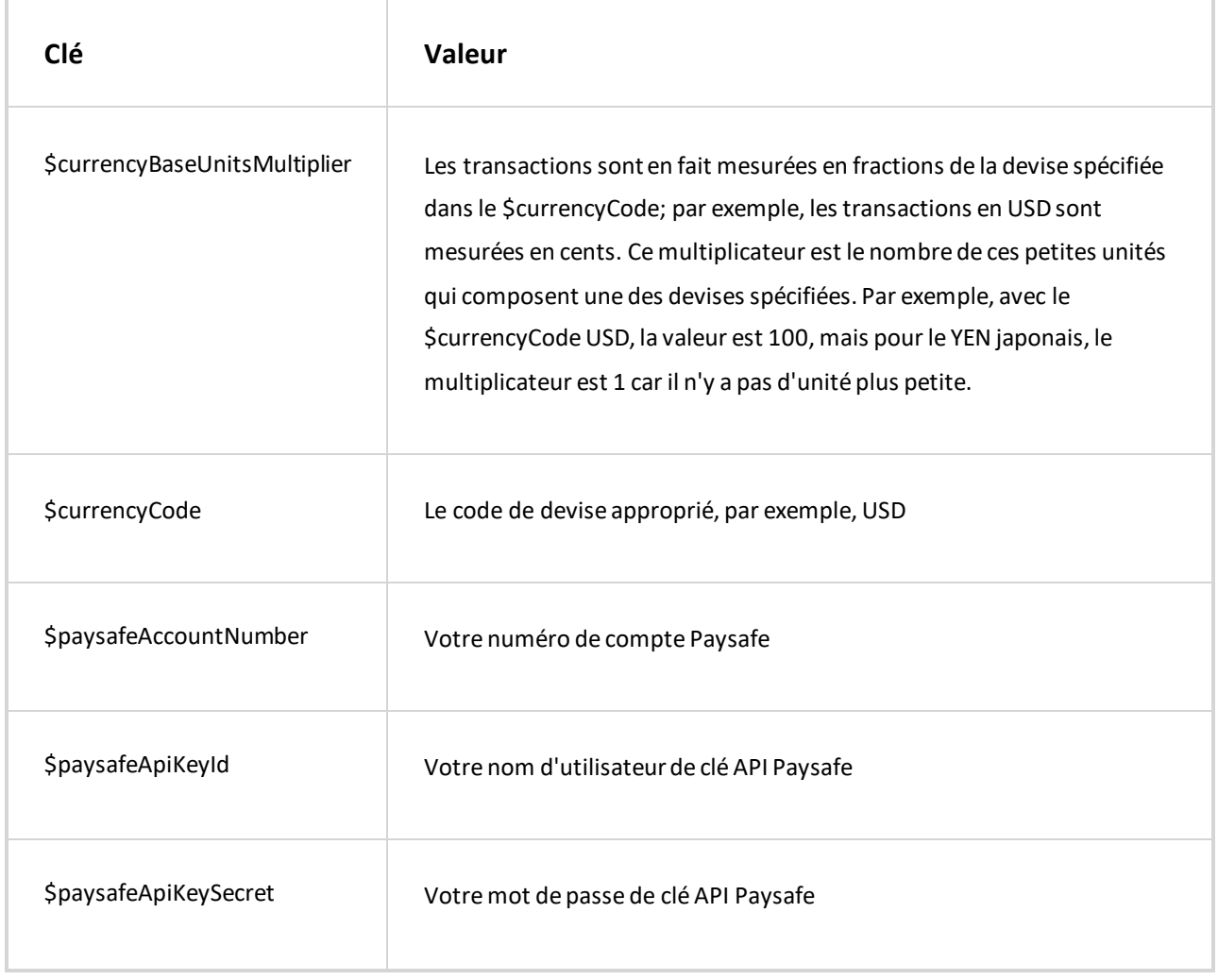

- 2. Pour que la SDK PHP fonctionne avec votre application marchand, le serveur hébergeant l'application doit pouvoir se connecter au serveur Paysafe correspondant :
	- TEST Le serveur Paysafe Test
	- LIVE Le serveur Paysafe Production

configuration de l'application dans le dossier  $/$ sample  $/$  (les fichiers  $*$  php autres que config.php). Par défaut, les applications citées exemples utilisent le serveur TEST. Ceci est défini au début de chaque fichier de

> La SDK PHP utilise des valeurs par défaut pour les paramètres serveur comme connection\_timeout  $_{\rm et}$ max\_connections , que vous ne *pouvez pas* changer en externe.

 $(i)$ 

- 3. Pour exécuter l'application citée en exemple en utilisant le serveur web PHP intégré et index.html, tapez la commande suivante : php -S localhost:8081
- 4. Ouvrez un navigateur Web et naviguez jusqu'à : **http://localhost:8081/**.
- 5. Dans la page qui s'affiche, utilisez les liens pour exécuter les exemples d'applications.

### **Initialiser la SDK dans votre application**

Pour initialiser la SDK Paysafe dans votre application, utilisez les commandes suivantes :

1. Importez le fichier de configuration contenant votre clé API, etc.

require\_once('config.php');

use paysafe\environment;

use paysafe\paysafeapiclient;

- 2. Mettez les environnements de serveur à la disposition de votre application :
- 3. Créez l'API client Paysafe Par exemple, Pour utiliser le serveur Test, inclure la ligne :

\$Paysafe\_api\_object = new PaysafeApiClient(\$paysafeApiKeyId, \$paysafeApiKeySecret, Env ironment::TEST, \$paysafeAccountNumber);

Pour utiliser le serveur Live, remplacer TEST par LIVE.

#### **Exemple de code**

j.

Les rubriques suivantes contiennent des exemples de code pour chaque API :

- **[API Card Payments](https://developer.paysafe.com/en/sdks/server-side/php/cards/)**  Traite toutes les principales cartes de crédit via la passerelle de paiement Paysafe.
- **[API Direct Debit](https://developer.paysafe.com/en/sdks/server-side/php/direct-debit/)**  Traite les achats et les crédits par le biais de divers systèmes bancaires.
- **[API Customer Vault](https://developer.paysafe.com/en/sdks/server-side/php/customer-vault/)**  Effectue des paiements répétés sans avoir à accéder directement aux renseignements sur

le titulaire de carte.

- **[API 3D Secure](https://developer.paysafe.com/en/sdks/server-side/php/3ds/)**  Réduit la fraude tout en offrant une sécurité accrue aux clients qui utilisent leurs cartes en ligne.
- **[Exceptions](https://developer.paysafe.com/en/sdks/server-side/php/exceptions/)**  Gère les différentes exceptions pour assurer un traitement précis des paiements.

Les exemples ci-dessus n'incluent pas l'initialisation.

Copyright © 2019 Paysafe Holdings UK Limited. Tous droits réservés. Paysafe Financial Services Limited (FRN : 900015), Skrill Limited (FRN : 900001) et Prepaid Services Company Limited (FRN : 900021) sont toutes des sociétés autorisées par la Financial Conduct Authority au titre des règlementations de 2011 sur l'argent électronique (« Electronic Money Regulations 2011 ») à émettre de l'argent et des instruments de paiement électroniques. La marque de commerce NETBANX® est la propriété de Paysafe Processing Limited. Paysafe Services Corp est un ISO/MSP enregistré of Merrick Bank, South Jordan, UT. NETELLER et Net+ sont des marques de commerce déposées de Paysafe Holdings UK Limited. Skrill est une marque de commerce dépo sée de Skrill Limited. paysafecard est une marque de commerce déposée de Paysafecard.com Werkarten GmbH. Net+ et Skrill Prepaid Mastercards sont émis par Paysafe Financial Services Limited et paysafecard Mastercard Cards sont émis par Prepaid Services Company Limited en vertu des licenc es de Mastercard International. Mastercard est une marque déposée de Mastercard International.